# **Systemd-resolved durch DNSmasq ersetzen**

Ab Ubuntu 18.04 Seit Ubuntu 18.04 ist die Benutzung von DNSMASQ nur mehr sehr schwer möglich. Verantwortlich hierfür ist der Dienst "systemd-resolved". Dieser ist ein Teil von Systemd und kann nicht entfernt werden. Um DNSMASQ dennoch benutzen zu können sind ein paar Konfigurationsänderungen notwendig.

# **Methode 1 --> vollautomatisch mit NetworkManger und DNSmasq-Base**

Hierfür darf das Paket dnsmasq nicht installiert. Achtung bei [Upgrade von Ubuntu 16.04 auf Ubuntu](https://deepdoc.at/dokuwiki/doku.php?id=server_und_serverdienste:upgrade_von_ubuntu_16.04_auf_ubuntu_18.04) [18.04.](https://deepdoc.at/dokuwiki/doku.php?id=server_und_serverdienste:upgrade_von_ubuntu_16.04_auf_ubuntu_18.04) Vergesst nicht das Paket resolvconf zum deinstallieren. Dieses Paket wird ab 18.04 nicht mehr unterstützt und ist somit auch kein Default mehr.

#### **Konfiguration**

Zuerst bringt man Networkmanager bei DNSMASQ zu benutzen anstatt von "systemd-resolved". Hierfür müssen wir einen Eintrag in der Networkmanagerkonfiguration vornehmen. nano /etc/NetworkManager/NetworkManager.conf Hier unter "main" den Dnsmasgeintrag hinzufügen.

[main] dns=dnsmasq

Weiters ist ein Teil der Konfguration die beim vollen DNSMASQ ja unter /etc/dnsmasq liegt, nach /etc/NetworkManager/dnsmasq.d/dnsmasq.conf zu speichern. Nicht die ganze Konfig, nur die Domänenteile:

... server=/tux.local/172.17.11.60 server=/11.17.172.in-addr.arpa/172.17.11.60 ...

In dieser Konfiguration dürfen keine DNSserver Fix in der Datei dnsmasq.conf wie unter "Methode 2" mit übergeben werden, da automatisch diese genutzt werden, die Networkmanager bekommt. Zu guter letzt ist noch auf die DNSkonfiguration des Networkmanagers zu verlinken.

```
rm /etc/resolv.conf
ln -s /var/run/NetworkManager/resolv.conf /etc/resolv.conf
```
Und den Networkmanager neu starten:

```
systemctl restart NetworkManager
```
Ab nun wird die DNSmasq bei jedem Verbindungsprofil des Networkmangers berücksichtigt.

# **Methode 2 --> direkt mit DNSmasq**

DNSMASQ wird meist verwendet um DNSserver Domänen zuzuweisen. Z.B.

```
server=/tux.local/172.17.11.60
server=/11.17.172.in-addr.arpa/172.17.11.60
```
Problem ist das die Datei /etc/resolv.conf mit einem Wert beschieben wird wobei DNSMASQ nicht verwendet werden kann. Es ist möglich Networkmanager in der Datei /etc/NetworkManager/NetworkManager.conf zu sagen das dieser DNSMASQ als DNSforwarder verwende soll. Leider kann DNSMASQ nicht auf dieser Adress 127.0.1.1 fungieren. Also ist auch das keine Lösung. Wie soll man also vorgeheh?

Als erstes stellt man im Networkmanager als DNSserver Localhost ein. ::1 127.0.0.1. Wichtig ist das man beim Networkmanager angibt statt "Automatisch", "nur Adressen", da sonst auch die DNSserver vom DHCP mitübergeben werden. Nun gibt es zwei Dateien die für DNS Zuständig sind:

- /run/systemd/resolve/stub-resolv.conf Dies ist die Defaultdatei und Linkt nach /etc/resolv.conf hier schreibt Systemd.
- Zum Zweiten gibt es die Datei /run/systemd/resolve/resolv.conf diese wird direkt von Networkmanager beschrieben. Diese müssen wir für DNSmasq verwenden.

rm /etc/resolv.conf ln -s /run/systemd/resolve/resolv.conf /etc/resolv.conf

Um nun auch öffentliche Adressen auflösen zu können müssen forwarder in der nano /etc/dnsmasq.conf eingetragen werden:

```
server=IPV4dnsserver
server=IPV6dnsserver
...
```
Die /etc/nsswitch.conf sollte so aussehen:

```
...
- hosts: files mdns4 minimal [NOTFOUND=return] dns
++ hosts: files dns mdns
...
```
Man kann hier natürlich auch nach belieben anders strukturieren. Hier hilft die Manpage. Z.B. statt mdns kann man auch nur mdns4 oder mdns6 verwenden. Zum Schluss noch die Dienste neu Starten:

```
systemctl restart NetworkManager
systemctl restart dnsmasq.service
```
#### **Methode 3 --> die Radikale (nicht zum emfehlen)**

Seltsamer weise kommen dnsmasq und sytemdresolver bei machen Systemen nicht miteinander aus. Warum wurde noch nicht heraus gefunden. Ist das der Fall und können beide Dienste nicht zur gleichen Zeit laufen. Löscht man die resolv.conf und deaktiviert den Systemdresolver.

systemctl stop systemd-resolved.service systemctl disable systemd-resolved.service rm /etc/resolv.conf touch /etc/resolv.conf systemctl restart dnsmasq.service

### **Links**

<https://blog.yumdap.net/ubuntu-17-04-dns-mit-dnsmasq-statt-systemd/> [https://askubuntu.com/questions/898605/how-to-disable-systemd-resolved-and-resolve-dns-with-dns](https://askubuntu.com/questions/898605/how-to-disable-systemd-resolved-and-resolve-dns-with-dnsmasq) [masq](https://askubuntu.com/questions/898605/how-to-disable-systemd-resolved-and-resolve-dns-with-dnsmasq) <https://cnly.github.io/2017/09/02/ubuntu1704-dnsmasq-resolvconf.html> <https://github.com/hashicorp/consul/issues/4155>

From:

<https://deepdoc.at/dokuwiki/> - **DEEPDOC.AT - enjoy your brain**

Permanent link: **[https://deepdoc.at/dokuwiki/doku.php?id=server\\_und\\_serverdienste:systemd-resolved\\_durch\\_dnsmasq\\_ersetzen&rev=1537103888](https://deepdoc.at/dokuwiki/doku.php?id=server_und_serverdienste:systemd-resolved_durch_dnsmasq_ersetzen&rev=1537103888)**

Last update: **2018/09/16 15:18**

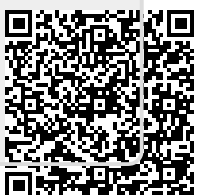